## **UW DRIVE DEACTIVEREN**

Thunderbolt-apparaten zijn voorzien van plug-and-play, waardoor u ze kunt aansluiten en loskoppelen wanneer de computer is ingeschakeld. Om eventuele schijfproblemen te voorkomen, is het belangrijk om het Thunderbolt-opslagvolume juist te verwijderen.

1. Sleep het Thunderbolt-opslagvolume naar de Prullenmand. De Prullenmand verandert in een verwijderpijl. (Het afgebeelde pictogram van het volume is een algemeen Mac-apparaatpictogram. Uw drives worden mogelijk voorgesteld door verschillende pictogrammen.)

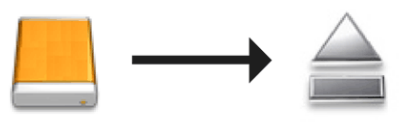

2. Wanneer het pictogram van het volume verdwijnt op het bureaublad, kan de Thunderbolt Series-behuizing worden losgekoppeld van de computer of kunt u op de LED-knop drukken voor een lager stroomverbruik.

**LED-knop:** De Thunderbolt-behuizing schakelt de schijven uit wanneer u drukt op de LED-knop aan de voorkant. Let wel dat Thunderbolt-apparaten die in serieschakeling aangesloten zijn op de behuizing blijven werken. Raadpleeg [Stroom ontvangen/LED aan/uit-knop](http://manuals.lacie.com/nl/manuals/thunderbolt-pro/led).